# Packet Sniffing and Spoofing

#### How Packets Are Received

- NIC (Network Interface Card) is a physical or logical link between a machine and a network
- Each NIC has a MAC address
- Every NIC on the network will hear all the frames on the wire
- NIC checks the destination address for every packet, if the address matches the cards MAC address, it is further copied into a buffer in the kernel

#### Promiscuous Mode

- The frames that are not destined to a given NIC are discarded
- When operating in promiscuous mode, NIC passes every frame received from the network to the kernel
- If a sniffer program is registered with the kernel, it will be able to see all the packets
- In Wi-Fi, it is called Monitor Mode

# BSD Packet Filter (BPF)

```
struct sock_filter code[] = {
  { 0x28, 0, 0, 0x0000000c }, { 0x15, 0, 8, 0x000086dd },
  { 0x30, 0, 0, 0x00000014 }, { 0x15, 2, 0, 0x00000084 },
  { 0x15, 1, 0, 0x00000006 }, { 0x15, 0, 17, 0x00000011 },
  { 0x28, 0, 0, 0x00000036 }, { 0x15, 14, 0, 0x00000016 },
  { 0x28, 0, 0, 0x00000038 }, { 0x15, 12, 13, 0x00000016 },
  { 0x15, 0, 12, 0x00000800 }, { 0x30, 0, 0, 0x00000017 },
 { 0x15, 2, 0, 0x00000084 }, { 0x15, 1, 0, 0x00000006 },
 { 0x15, 0, 8, 0x00000011 }, { 0x28, 0, 0, 0x00000014 },
 {0x45, 6, 0, 0x00001fff }, {0xb1, 0, 0, 0x0000000e },
 {0x48, 0, 0, 0x0000000e }, {0x15, 2, 0, 0x00000016 },
  {0x48, 0, 0, 0x00000010 }, { 0x15, 0, 1, 0x00000016 },
 { 0x06, 0, 0, 0x0000ffff }, { 0x06, 0, 0, 0x00000000 },
\};
```

```
struct sock_fprog bpf = {
   .len = ARRAY\_SIZE (code),
   .filter = code,
```
 $\}$ ;

- BPF allows a userprogram to attach a filter to the socket, which tells the kernel to discard unwanted packets.
- An example of the compiled BPF code is shown here.

# BSD Packet Filter (BPF)

**setsockopt(sock, SOL\_SOCKET, SO\_ATTACH\_FILTER, &bpf, sizeof(bpf))**

- A compiled BPF pseudo-code can be attached to a socket through setsockopt()
- When a packet is received by kernel, BPF will be invoked
- An accepted packet is pushed up the protocol stack. See the diagram on the following slide.

#### Packet Flow With/Without Filters

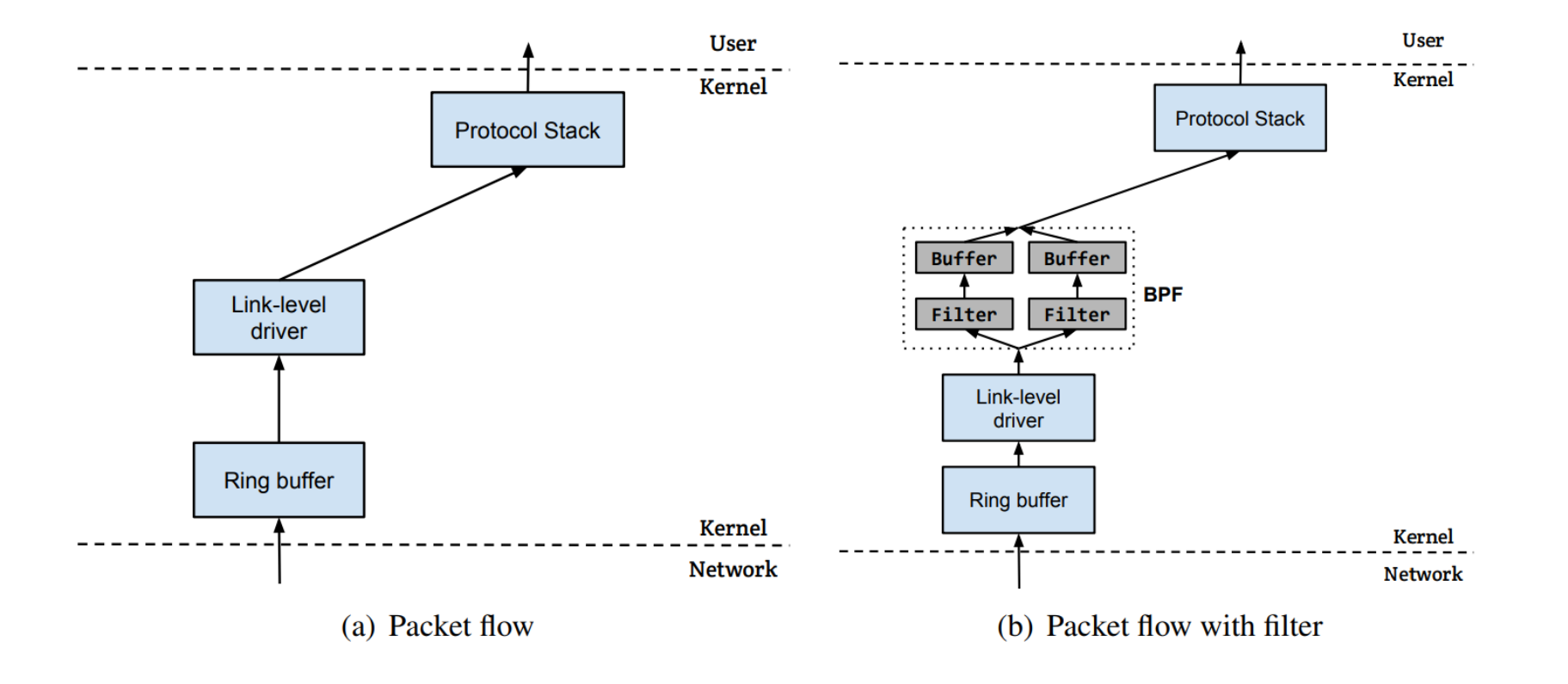

# Packet Sniffing

Packet sniffing describes the process of capturing live data as they flow across a network

Let's first see how computers receive packets.

#### Receiving Packets Using Socket

```
// Step <math>①</math>Create the socket
                             int sock = socket (AF INET, SOCK DGRAM, IPPROTO UDP);
                             // Step @memset ((char *) & server, 0, sizeof (server));
                             server.\sin_family = AF_INET;Provide information 
                             server.\sin\_addr.s\_addr = htonl (INADDR_NNY);server.sin port = htons (9090);
        about server
                             if (bind(sock, (struct sockaddr *) & server, size of (server)) < 0)
                                 error("ERROR on binding");
                              // Step ③
                             while (1)bzero (buf, 1500);
    Receive packetsrecvfrom(sock, buf, 1500-1, 0,
                                             (\text{struct} \text{socket} \star) \text{ \&client} \text{, \&client}printf("%s\n", buf);
```
#### Receiving Packets Using Raw Socket

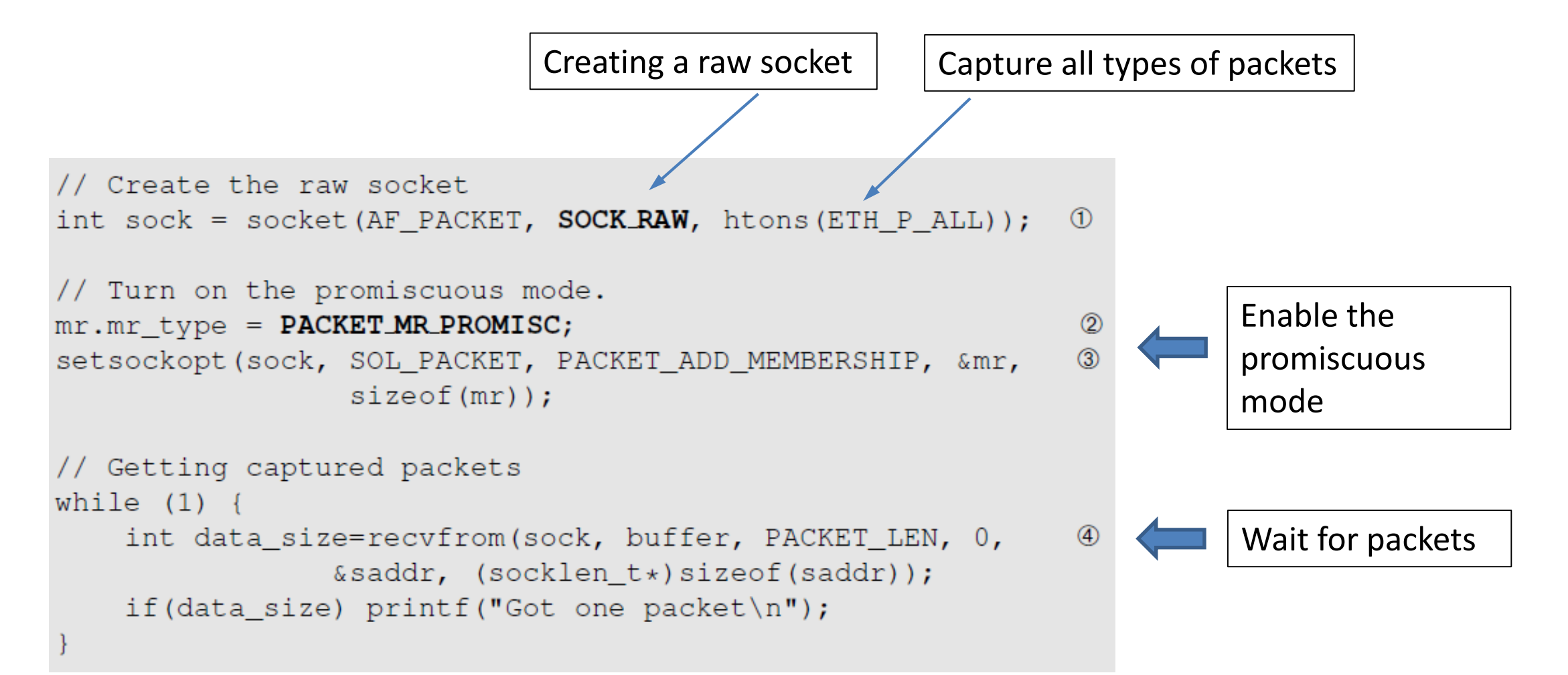

# Limitation of the Approach

- This program is not portable across different operating systems.
- Setting filters is not easy.
- The program does not explore any optimization to improve performance.
- The PCAP library was thus created.
	- It still uses raw sockets internally, but its API is standard across all platforms. OS specifics are hidden by PCAP's implementation.
	- Allows programmers to specify filtering rules using human readable Boolean expressions.

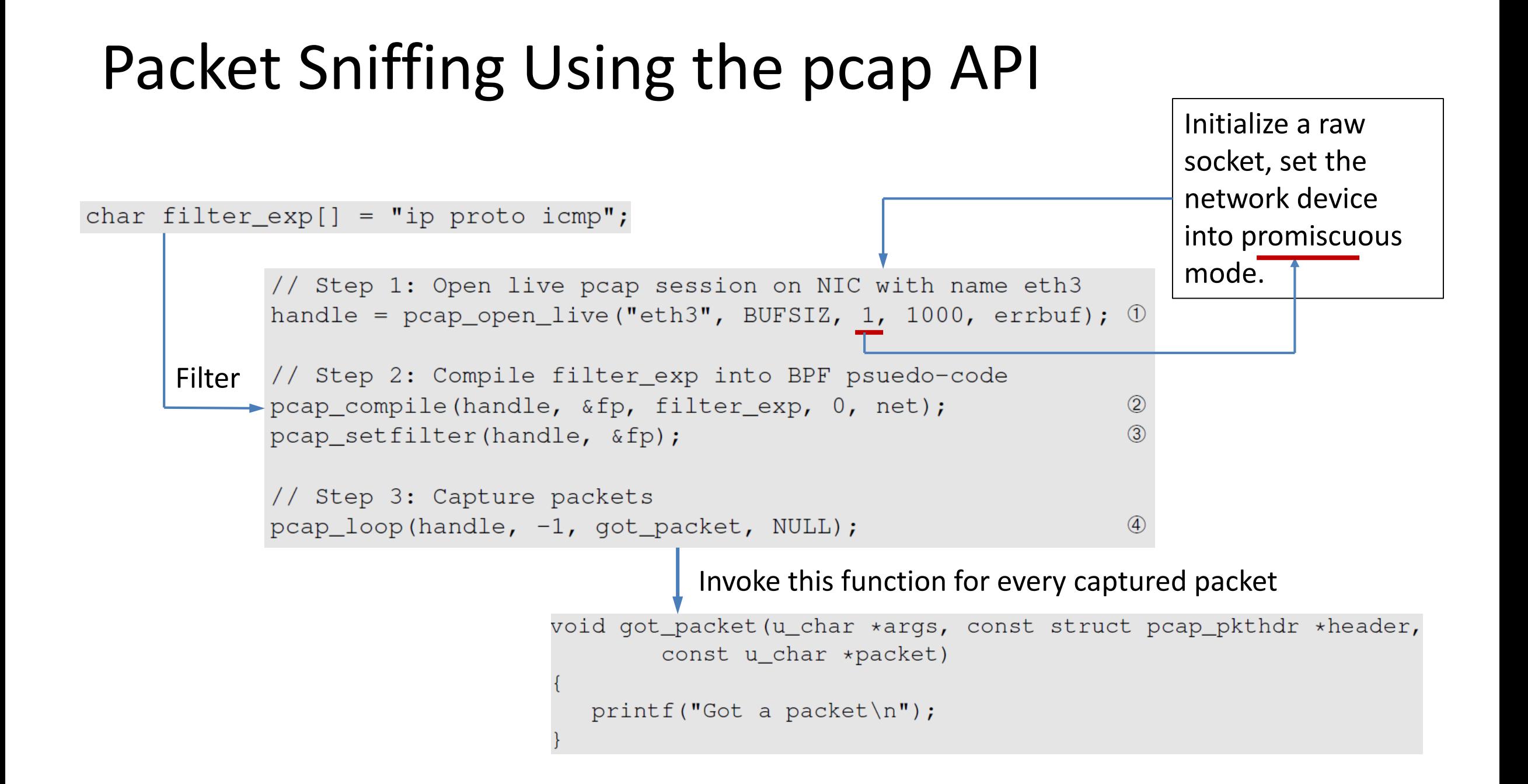

#### Processing Captured Packet: Ethernet Header

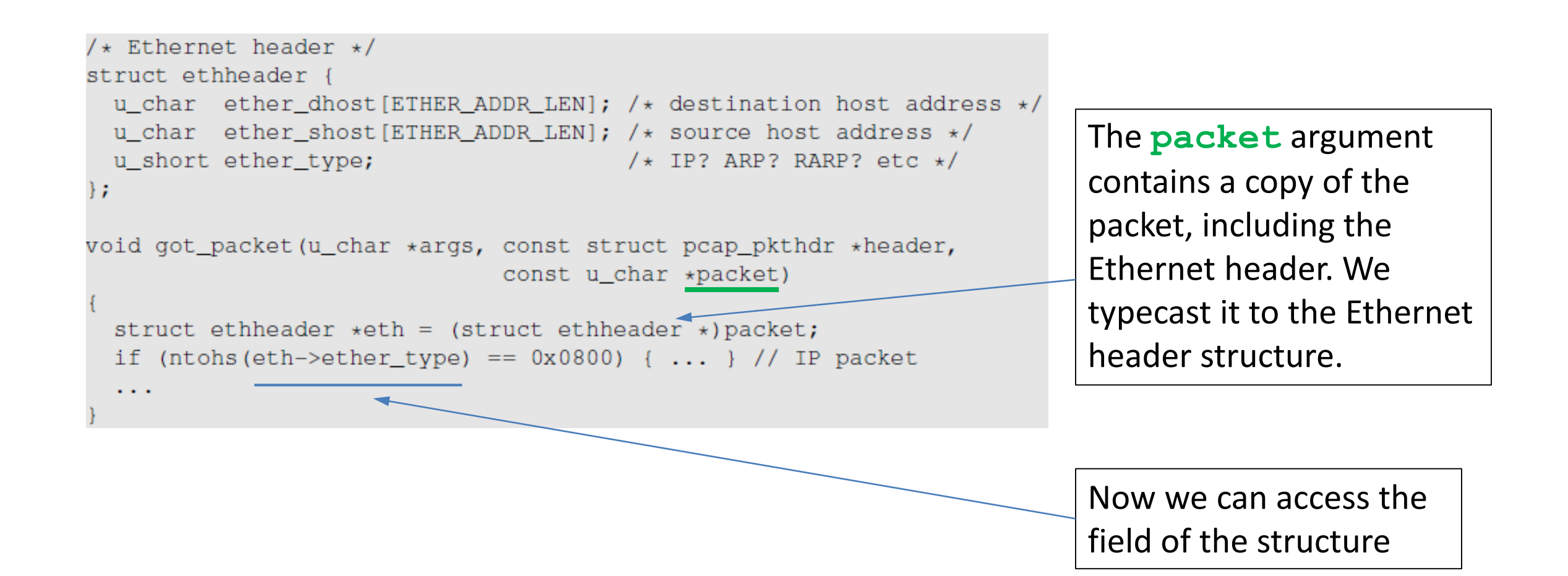

#### Processing Captured Packet: IP Header

```
void got packet (u char *args, const struct pcap pkthdr *header,
                                const u_char *packet)
                                                                             Find where the IP header 
 struct ethheader *eth = (struct ethheader *) packet;
                                                                             starts, and typecast it to 
                                                                             the IP Header structure.
 if (ntohs (eth->ether type) == 0x0800) { // 0x0800 is IP type
    struct ipheader * ip = (struct ipheader *)
                             (packet + size of (struct eth header)); \thetaprint(f'' From: \frac{1}{8} \cdot \frac{1}{1}, inet_ntoa(ip->iph_sourceip));
                                                                             Now we can easily access 
                                                                    \circled{3}printf("
                      To: s\n\in, inet_ntoa(ip->iph_destip));
                                                                             the fields in the IP 
    /* determine protocol */header.switch(ip->iph_protocol) {
        case IPPROTO TCP:
            printf(" Protocol: TCP\n",return;
        case IPPROTO_UDP:
            printf(" Protocol: UDP\n",');
            return;
```
# Further Processing Captured Packet

- If we want to further process the packet, such as printing out the header of the TCP, UDP and ICMP, we can use the similar technique.
	- We move the pointer to the beginning of the next header and type-cast
	- We need to use the header length field in the IP header to calculate the actual size of the IP header
- In the following example, if we know the next header is ICMP, we can get a pointer to the ICMP part by doing the following:

```
int ip_header_len = ip->iph_ihl * 4;u_char *icmp = (struct icmpheader *)
                    (\text{packet} + \text{sizeof}(\text{struct} \text{ ethheader}) + \text{ip\_header\_len});
```
# Packet Spoofing

- When some critical information in the packet is forged, we refer to it as packet spoofing.
- Many network attacks rely on packet spoofing.
- Let's see how to send packets without spoofing.

# Sending Packets Without Spoofing

#### void main()

```
struct sockaddr in dest info;
char *data = "UDP message\n";
// Step 1: Create a network socket
int sock = socket (AF INET, SOCK DGRAM, IPPROTO UDP);
// Step 2: Provide information about destination.
memset((char \star) & dest_info, 0, size of(dest_info));
dest_info.sin family = AF_INET;dest_info.sin_addr.s_addr = inet_addr("10.0.2.5");
dest_info.sin-port = htons(9090);// Step 3: Send out the packet.
sendto(sock, data, strlen(data), 0,
              (struct \; sockaddr \; *) \& dest \; info, \; sizeof (dest \; info));close(sock);
```
Testing: Use the netcat (nc) command to run a UDP server on 10.0.2.5. We then run the program on the left from another machine. We can see that the message has been delivered to the server machine:

seed@Server(10.0.2.5):\$ nc -luv 9090 Connection from  $10.0.2.6$  port 9090  $[udp/*]$  accepted UDP message

# Spoofing Packets Using Raw Sockets

There are two major steps in packet spoofing:

- Constructing the packet
- Sending the packet out

## Spoofing Packets Using Raw Sockets

\*\*\*\*\*\*\*\*\*\*\*\*\*\*\*\*\*\*\*\*\*\*\*\*\*

```
Given an IP packet, send it out using a raw socket.
void send raw ip packet (struct ipheader* ip)
```

```
struct sockaddr in dest info;
int enable = 1;
```
// Step 1: Create a raw network socket. int sock = socket (AF\_INET, SOCK\_RAW, IPPROTO\_RAW);

```
// Step 2: Set socket option.
setsockopt (sock, IPPROTO_IP, IP_HDRINCL,
                 &enable, sizeof(enable));
```

```
// Step 3: Provide needed information about destination.
dest info.sin family = AF INET;
dest_info.isin\_addr = ip->iph_destip;
```
// Step 4: Send the packet out. sendto(sock, ip, ntohs(ip->iph\_len), 0, (struct sockaddr \*) & dest\_info, size of (dest\_info));  $close(sock);$ 

We use *setsockopt()* to enable *IP\_HDRINCL* on the socket.

For raw socket programming, since the destination information is already included in the provided IP header, we do not need to fill all the fields

Since the socket type is raw socket, the system will send out the IP packet as is.

# Spoofing Packets: Constructing the Packet

#### **Fill in the ICMP Header**

```
char buffer[1500];
memset (buffer, 0, 1500);
 Find the starting point 
  Step 1: Fill in the ICMP header.
                                                            of the ICMP header, 
and typecast it to the 
struct icmpheader *icmp = (struct icmpheader *)
                      (bluffer + sizeof (struct ipheader));ICMP structure
icmp->icmp type = 8; //ICMP Type: 8 is request, 0 is reply.
// Calculate the checksum for integrity
                                                            Fill in the ICMP header 
icmp->icmp chksum = 0;
                                                            fieldsicmp->icmp chksum = in cksum((unsigned short *)icmp,
                         sizeof(struct icmpheader));
```
# Spoofing Packets: Constructing the Packet

#### **Fill in the IP Header**

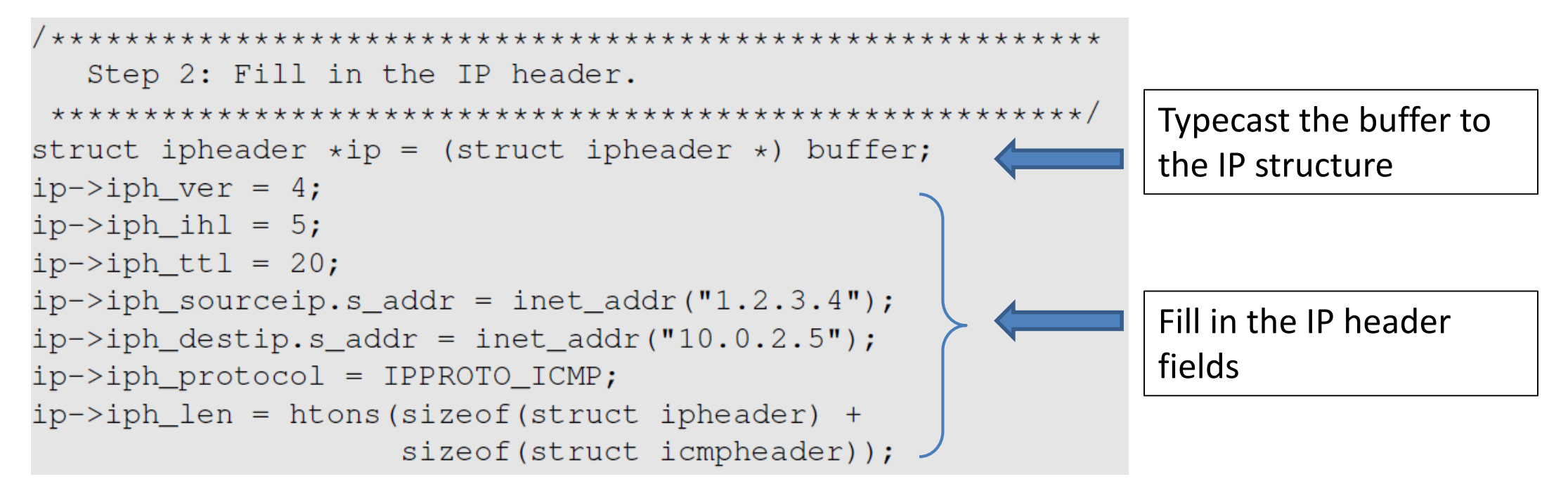

**Finally, send out the packet**

send\_raw\_ip\_packet (ip);

# Spoofing UDP Packets

```
memset (buffer, 0, 1500);
struct ipheader *ip = (struct ipheader *) buffer;
struct udpheader *udp = (struct udpheader *) (buffer +
                            sizeof(struct ipheader));
Step 1: Fill in the UDP data field.
char *data = buffer + size of (struct ipheader) +
                size of (struct udpheader);
const char *mg = "Hello Server! \n'\nint data len = strlen(msq);
strncpy (data, msq, data len);
Step 2: Fill in the UDP header.
udp->udp sport = htons(12345);
udp->udp dport = htons(9090);
udp->udp_ulen = htons(sizeof(struct udpheader) + data_len);
udp->udp sum = 0; /* Many OSes ignore this field, so we do not
```
calculate it.  $\star/$ 

← Constructing UDP packets is similar, except that we need to include the payload data now.

# Spoofing UDP Packets (continued)

```
Step 3: Fill in the IP header.
\ldots /* Code omitted here; same as that in Listing 12.6 */
ip->iph protocol = IPPROTO UDP; // The value is 17.
ip->iph len = htons(sizeof(struct ipheader) +
             size of (struct udpheader) + data len);
```
Testing: Use the nc command to run a UDP server on  $10.0.2.5$ . We then spoof a UDP packet from another machine. We can see that the spoofed UDP packet was received by the server machine.

```
seed@Server(10.0.2.5):$ nc -luv 9090
Connection from 1.2.3.4 port 9090 [udp/*] accepted
Hello Server!
```
# Sniffing and Then Spoofing

- In many situations, we need to capture packets first, and then spoof a response based on the captured packets.
- Procedure (using UDP as example)
	- Use PCAP API to capture the packets of interests
	- Make a copy from the captured packet
	- Replace the UDP data field with a new message and swap the source and destination fields
	- Send out the spoofed reply

#### UDP Packet

```
void spoof_reply(struct ipheader* ip)
   const char buffer[1500];
   int ip header len = ip->iph ihl * 4;
   struct udpheader* udp = (struct udpheader *) ((u_char *) ip +
                                                 ip header len);
   if (ntohs(udp->udp dport) != 9999) {
       // Only spoof UDP packet with destination port 9999
       return;
   // Step 1: Make a copy from the original packet
   memset ((char*)buffer, 0, 1500);
   memcpy((char*)buffer, ip, ntohs(ip->iph_len));
   struct ipheader * newip = (struct ipheader *) buffer;
   struct udpheader * newudp = (struct udpheader *) (buffer +
   ip header len);
   char *data = (char *) newudp + sizeof(struct udpheader);
   // Step 2: Construct the UDP payload, keep track of payload size
   const char *msg = "This is a spoofed reply!\n";
   int data_len = strlen(msq);
   strncpy (data, msg, data_len);
```
### UDP Packet (Continued)

```
// Step 3: Construct the UDP Header
newudp->udp_sport = udp->udp_dport;newudp->udp_dport = udp->udp_sport;newudp->udp_ulen = htons(sizeof(struct udpheader) + data_length;newudp->udp_sum = 0;
```

```
// Step 4: Construct the IP header (no change for other fields)
newip->iph\_sourceip = ip->iph\_destip;newip->iph\_destip = ip->iph\_sourceip;newip->iph_ttl = 50; // Rest the TTL field
newip->iph_len = htons(sizeof(struct ipheader) +sizeof(struct udpheader) + data_len);
```

```
// Step 5: Send out the spoofed IP packet
send_raw_ip_packet(newip);
```
# Packing Sniffing Using Scapy

```
#!/usr/bin/python3
from scapy.all import \starprint ("SNIFFING PACKETS........")
                                                     \bigcircdef print_pkt(pkt):
   print ("Source IP:", pkt [IP].src)
   print ("Destination IP:", pkt [IP].dst)
   print ("Protocol:", pkt [IP].proto)
   print("\\n"){\rm pkt} = sniff (filter='icmp', prn=print_pkt)
                                                     \circled{2}
```
# Spoofing ICMP & UDP Using Scapy

```
#!/usr/bin/python3
from scapy.all import *
print ("SENDING SPOOFED ICMP PACKET.........")
ip = IP(src = "1.2.3.4", \ndst = "93.184.216.34") (1)
                                                    \circled{2}icmp = ICMP()\circled{3}pkt = ip/icmppkt.show()
                                                    \circsend(pkt, verbose=0)
```

```
#!/usr/bin/python3
from scapy.all import \starprint("SENDING SPOOFED UDP PACKET......"ip = IP(src="1.2.3.4", dst="10.0.2.69") # IP Layer
udp = UDP (sport=8888, dport=9090) # UDP Layer
data = "Hello UDP! \n"# Payload
pk = ip/udp/data # Construct the complete packet
pkt.show()
send(pkt, verbose=0)
```
# Sniffing and Then Spoofing Using Scapy

```
#!/usr/bin/python3
from scapy.all import \stardef spoof pkt(pkt):
  if ICMP in pkt and pkt [ICMP].type == 8:
     print("Original Packet......".")print ("Source IP : ", pkt [IP].src)
     print ("Destination IP :", pkt [IP].dst)
     ip = IP(src=pk[IP].dst, dst=pk[IP].src, ihl=pk[IP].ihl)icmp = ICMP(type=0, id=pkt[ICMP].id, seq=pkt[ICMP].seq)data = pkt[Raw].load
     newpk = ip/icmp/dataprint ("Spoofed Packet.........")
     print ("Source IP : ", newpkt [IP].src)
     print ("Destination IP :", newpkt [IP].dst)
     send(newpkt, verbose=0)
{\rm pkt} = sniff(filter='icmp and src host 10.0.2.69', prn=spoof_pkt)
```
# Packet Spoofing: Scapy v.s C

- Python + Scapy
	- Pros: constructing packets is very simple
	- Cons: much slower than C code
- C Program (using raw socket)
	- Pros: much faster
	- Cons: constructing packets is complicated
- Hybrid Approach
	- Using Scapy to construct packets
	- Using C to slightly modify packets and then send packets

# Endianness

- Endianness: a term that refers to the order in which a given multibyte data item is stored in memory.
	- **Little Endian**: store the most significant byte of data at the highest address
	- **Big Endian**: store the most significant byte of data at the lowest address

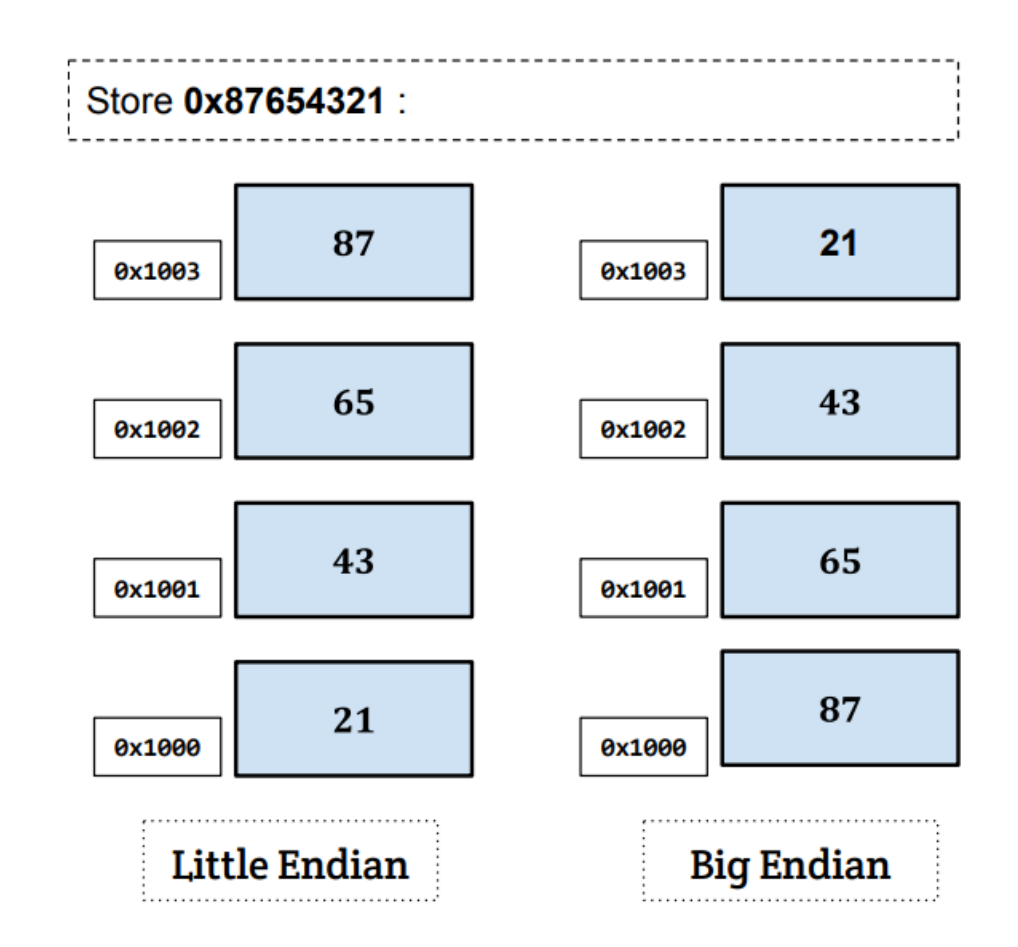

# Endianness In Network Communication

- Computers with different byte orders will "misunderstand" each other.
	- Solution: agree upon a common order for communication
	- This is called "network order", which is the same as big endian order
- All computers need to convert data between "host order" and "network order" .

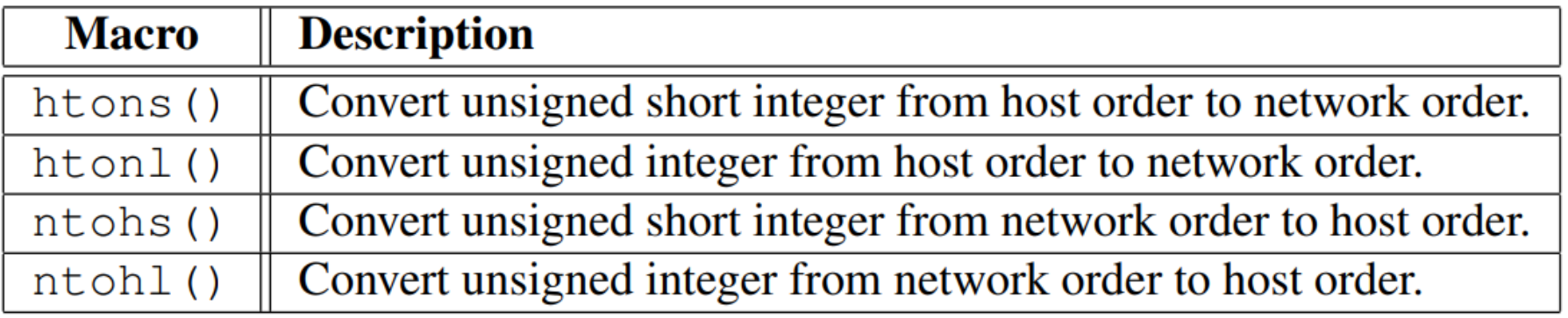

# Summary

- Packet sniffing
	- Using raw socket
	- Using PCAP APIs
- Packet spoofing using raw socket
- Sniffing and the spoofing
- Endianness